# Using a Bruker-AXS diffractometer to collect data from a diamond-anvil cell

**Tonci Balic-Zunic**

Natural History Museum University of Copenhagen **Denmark** 

# **Diffractometer configuration at the XRD-Laboratory of the Natural History Museum, Copenhagen**

Bruker-AXS four-circle goniometer with sealed Mo-tube, flat graphite monochromator and Smart 1000CCD detector. Centering-aid: permanently mounted optical microscope on the chi-circle.

Used DACs: ETH-type both Be- and diamond-plate backed (constructed by R. Miletich, Heidelberg) and Diacell Be-backed (shown on the figure).

Specific requirements for measurements with DAC: - A short collimator and a beam-stop mounted on the goniometer base, as used earlier with the scintillation detector.

- sample-detector distance of 5.5 cm (minimum)

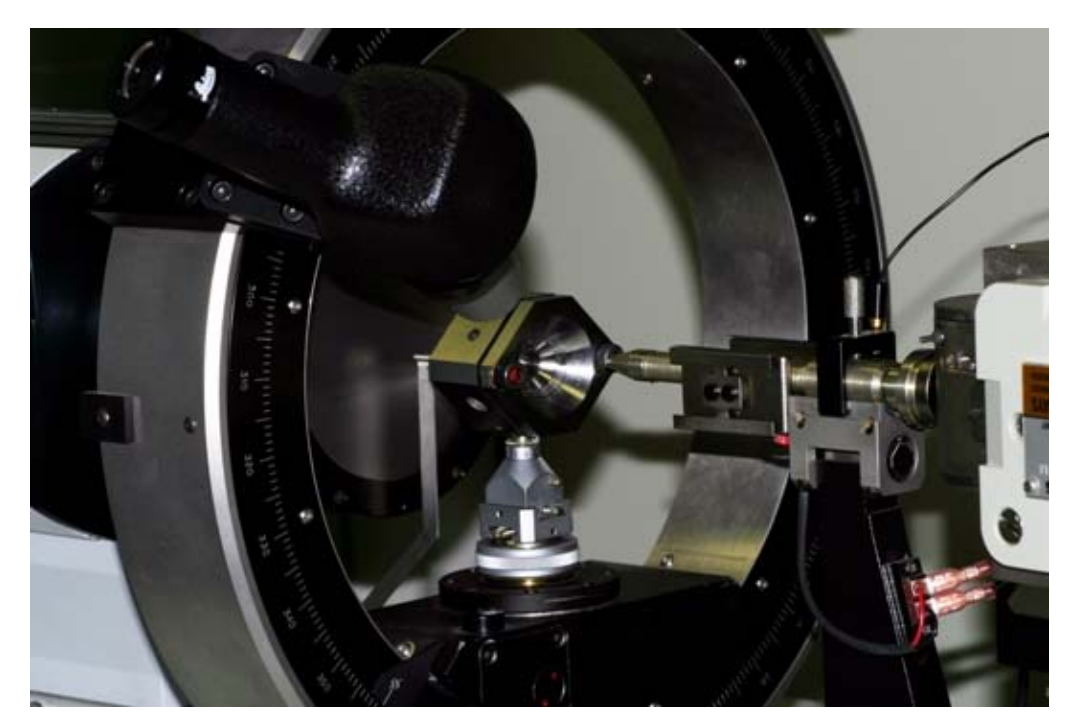

#### **Work phases**

#### Smart phase: data acquisition

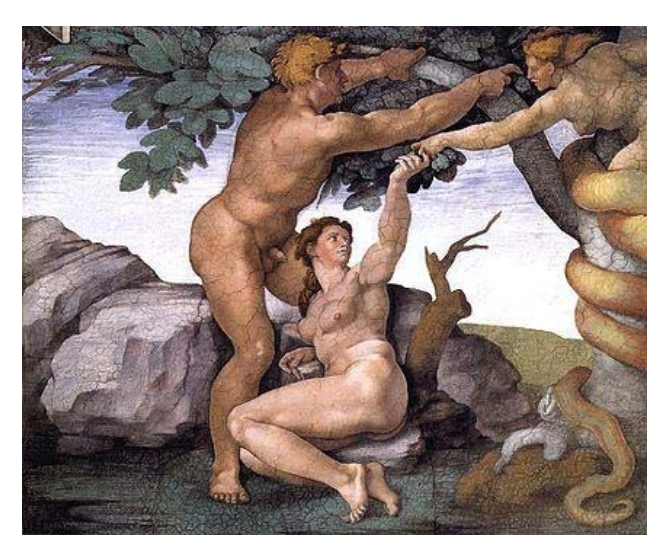

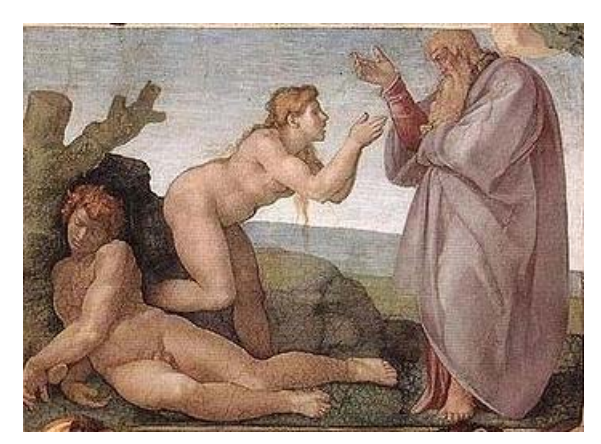

#### Saint phase: data extraction

Correction phase

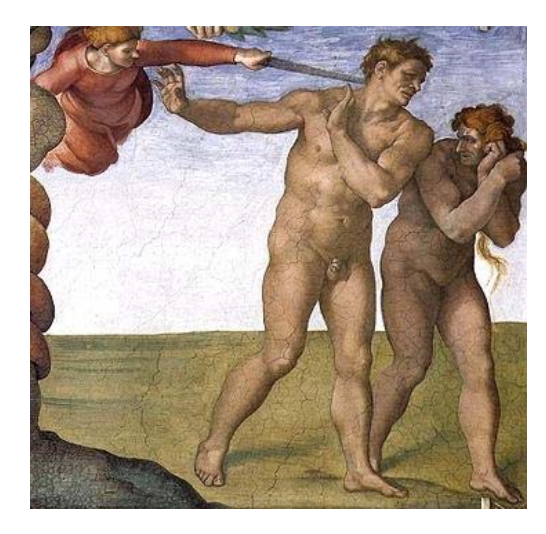

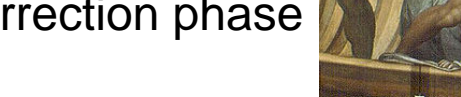

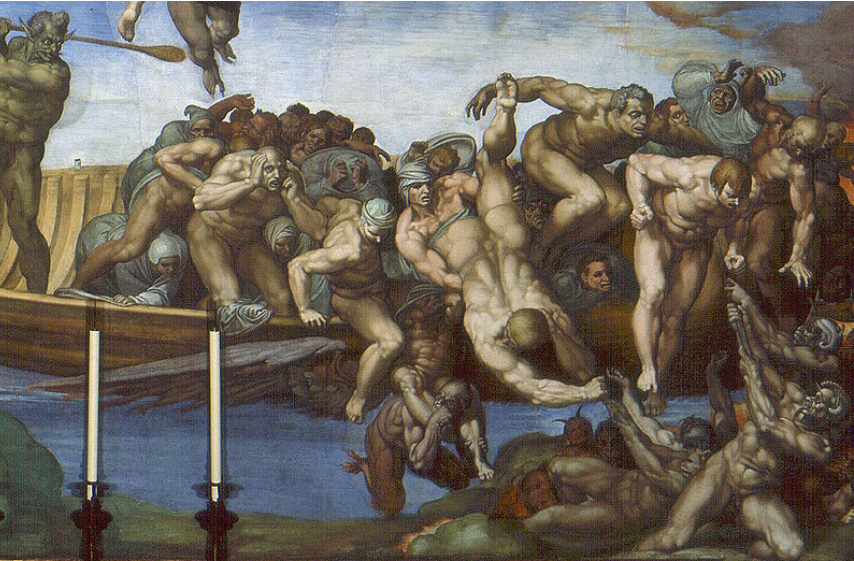

Refinement phase: on your own…

# **Smart phase**

Controlled through the program SMART (plus GEMINI)

- **1. Centering the crystal** (make sure to know exactly the centre of the microscope)
- 1.1 Mount the DAC perpendicularly to the microscope.
- 1.2 Focus on the crystal and adjust its lateral and the vertical position in the field of view.
- 1.3 Turn the DAC 180 $^{\circ}$ . Focus on the crystal by moving DAC to-from the microscope (and NOT using the microscope focusing) while registering exactly how much you had to turn the adjustment key.

1.4 Turn the key back half of the way.

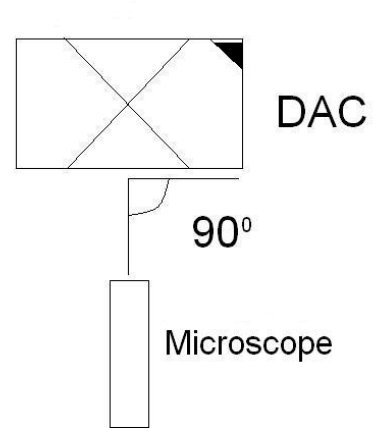

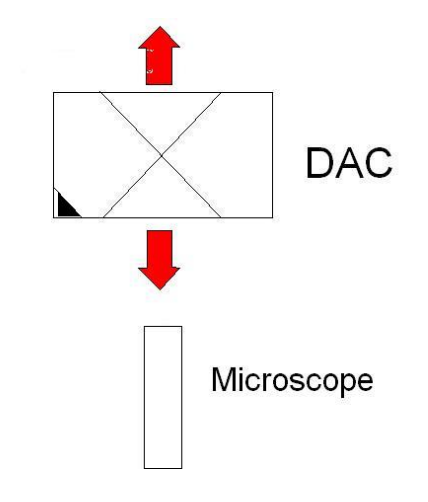

Voila!

#### **2. Planning the exposures**

- I recommend: Make small steps (gives more accurate lattice parameters – important for HP).
- Make exposures from both sides of the cell (also needed for accurate cell parameters).
- Follow as much as possible the cell with the detector (avoids shaded regions and harvests better the measurable reflections).

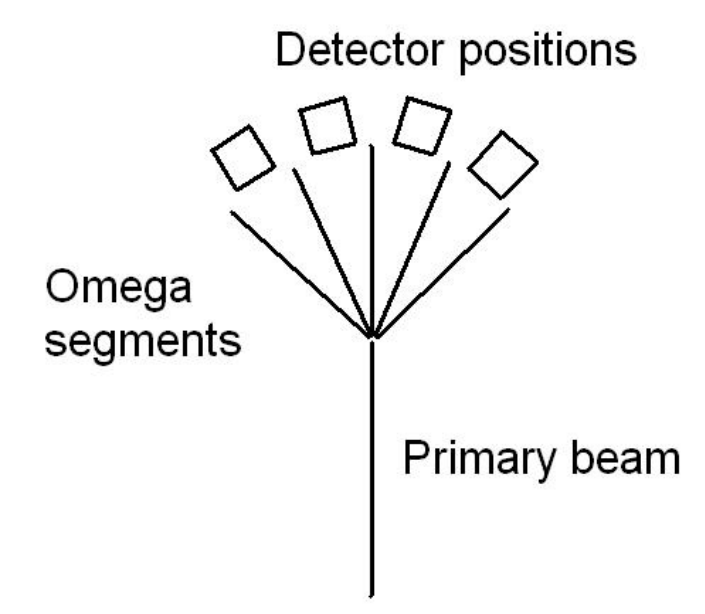

# Multirun example

Our typical 16-run procedure:

 $4 + 4$  omega-scans from both sides of the DAC with chi =  $0^0$  and with chi =  $90^0$ .

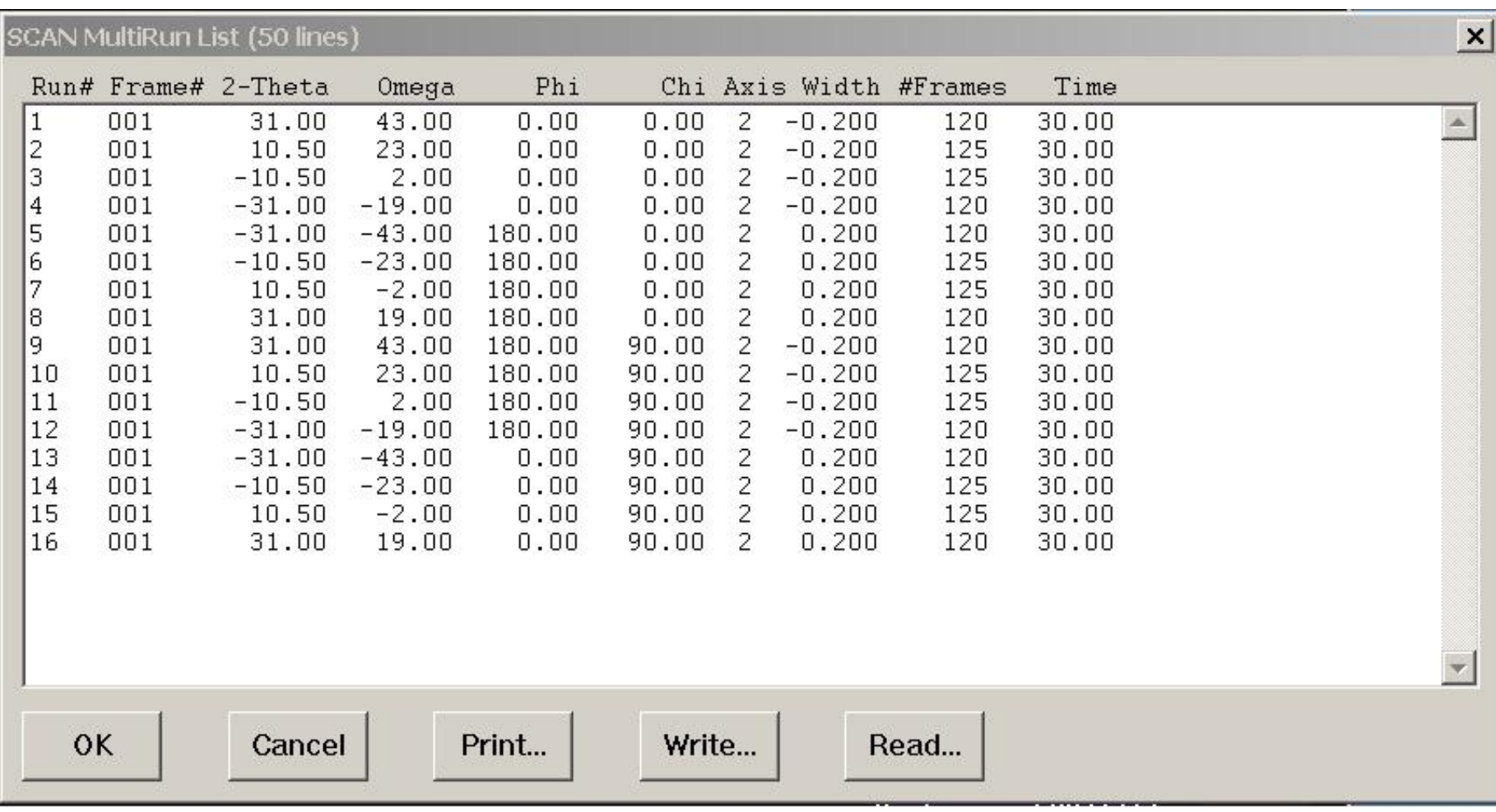

#### Configuration example

Be sure to calibrate your detector with a standard crystal before running DAC measurement – you need calibrated values for the orientation refinements!

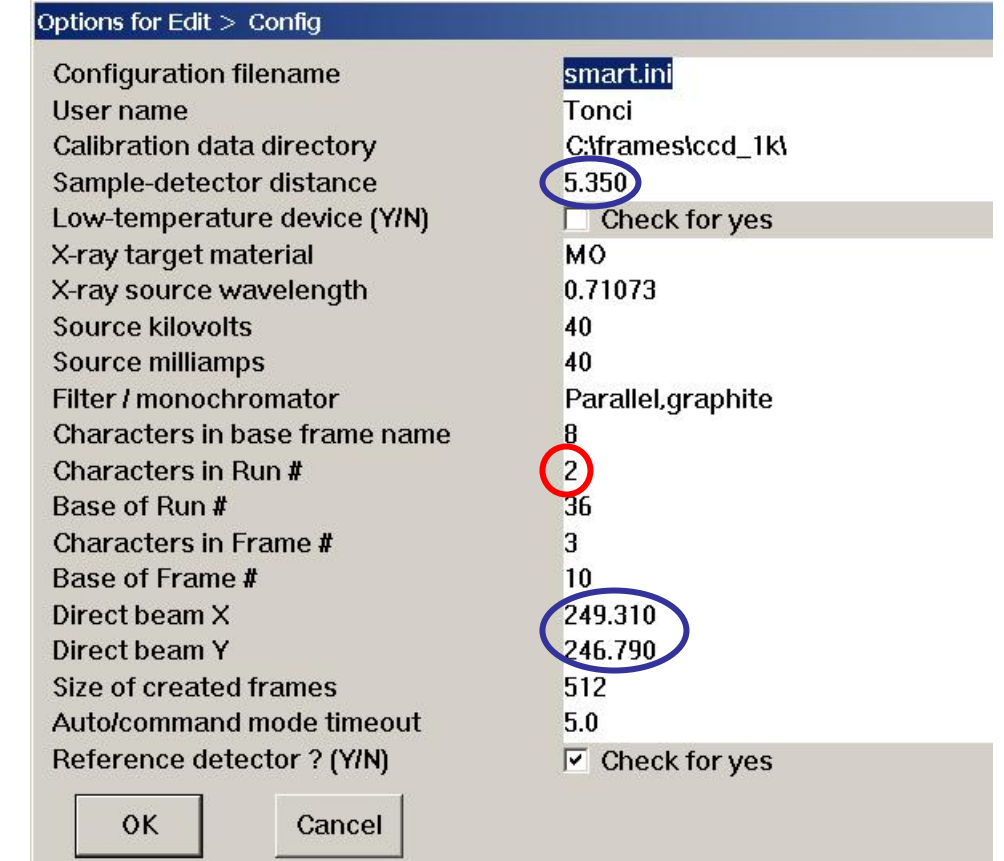

The calibration determines also pitch, roll and yaw values, as well as omega and chi offsets to be used in the LS refinement of the crystal lattice parameters.

Remember enough characters in the names of runs to avoid overwriting!

# **3. Determining the orientation and lattice parameters**

There are two strategies for finding crystal reflections:

"Automatic"

and

"Manual"

# 3.1 The automatic procedure (for the patient)

#### Selecting the parameters in the "threshold" function

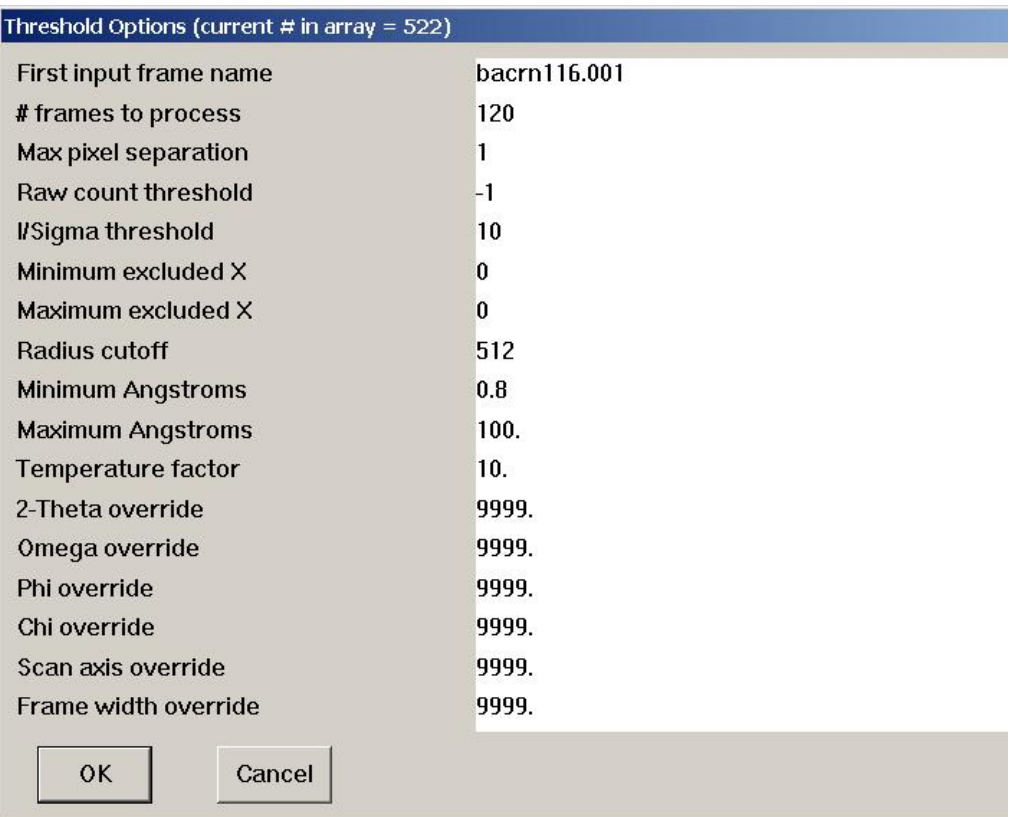

Needs removing diamond reflections, powder rings and "hot spots".

#### Options for Crystal > Redtn Cell > Sort 3.1.1 Removing diamond reflections First reflection # Last reflection # Sort field Sort the data by intensity Descending (Y/N)?  $\Box$  Check for yes  $\mathsf{OK}$ Cancel

Remove the anomalously strong

3.1.2 Removing "hot spots"

Sort the data by x-coordinate

Remove repeating x, y pairs

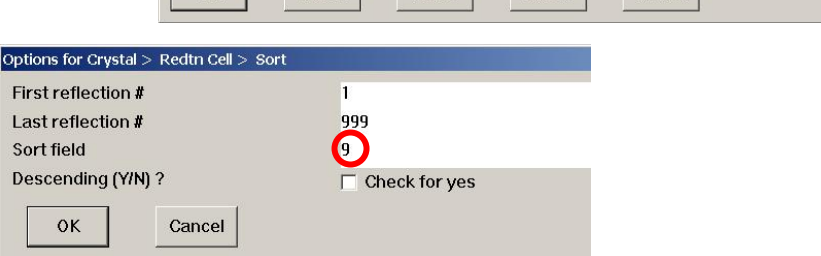

Reflection Array (999 lines, 512x512 frames)

Cancel

Swing

24,000

24,000

24.000

24,000

24.000

24.000

24.000

24,000

 $24.000$ 

24,000

24.000

24.000

24.000

24,000

24,000

24.000

24.000

24,000

24.000 16.852

Print..

Omega

23.582

27.238

25.315

27.618

23 440

24.742

30.475

16.691

26.560

26.993

26.429

32.396

24.531

31 272

31.522

26.177

22.433

24.822

Flags H K

 $75$   $ACS$ 

 $76$  ACS

 $78$  ACS

79 ACS

 $81$  ACS

 $82$  ACS

83 ACS

84 ACS

85 ACS

86 ACS

87 ACS

88 ACS

89 ACS

9n ACS

 $91$   $ACS$ 

 $92$  ACS

93 ACS

**OK** 

 $94$ 

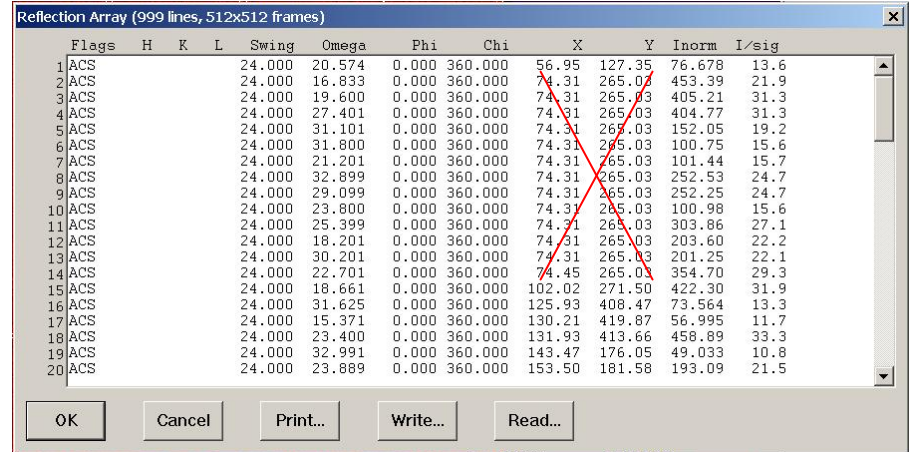

Phi

0.000 360.000

0.000 360.000

0.000 360.000

 $0.000$  360,000

 $0.000$  360.000

0.000 360.000

0.000 360.000

 $0.000$  360.000

 $0.000, 360, 000$ 

 $0.000360.000$ 

0.000 360.000

0.000 360.000

 $0.000$  360.000

0.000.360.000

0.000 360.000

0.000 360.000

 $0.000360.000$ 

 $0.000$  360.000

 $0.000$  360.000

Write.

Chi

 $\overline{\mathbf{x}}$ 

148.31

349.52

305.58

241.48

216 64

150.32

368.20

373.77

252.77

283.20

222.25

344.20

247.26

469 61

198.75

40.01

388.16

58.92 104.41

197.83 380.62

290.13

259.47

255.76

345.69

305.96

268.22

266.66

275.32

293.53

319.82

304.76

321.66

296.22

406 34

371 36

419.92

399.63

Read...

Inorm

897.05

934.71

1245.9

1291.6

1369 1

1938.0

 $2074.$ 

2310.2

2489.1

2655

2918.4

3355.6

3362.5

7603 D

visni∕a

 $A3396$ 

I/sig

46.5

47.4

54.7

55.9

57.5

68.3

 $70.8$ 

54.2 77.4

 $80.1$ 

83.9

 $90.0$ 

 $90.0$ 

135.5

190.5

210.2

232.2

284.2 894998 537.8  $\boldsymbol{\mathsf{x}}$ 

 $\blacktriangle$ 

#### 3.1.3 Removing powder rings

In Rlatt mark the rings and remove marked reflections.

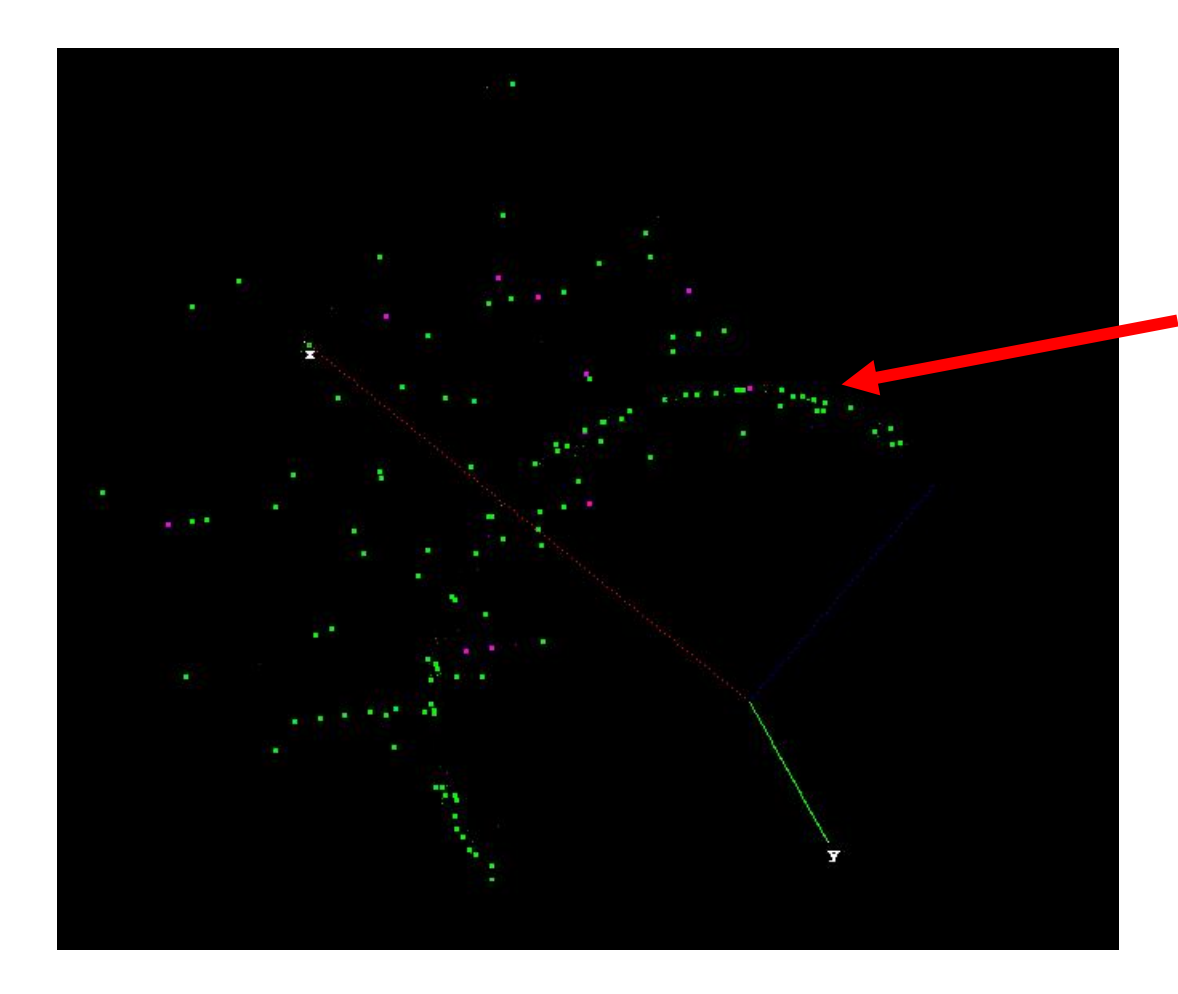

Reflections arranged in a ring-form come from the Be-backing plates.

#### 3.2 "Manual" procedure (for the accurate)

With a bit of experience it is easy to tell the sample and internal standard reflections (small and sharp) from the diamond reflections (huge and moving). Hand-picking reflections might seem slow and tedious but is often less that than the automatic search because the reflection list does not need checking and cleaning.

These are diamond reflections

These could have been sample's reflections, but on the following frames they are largely shifting the position – diamond!!

This is the sample's reflection

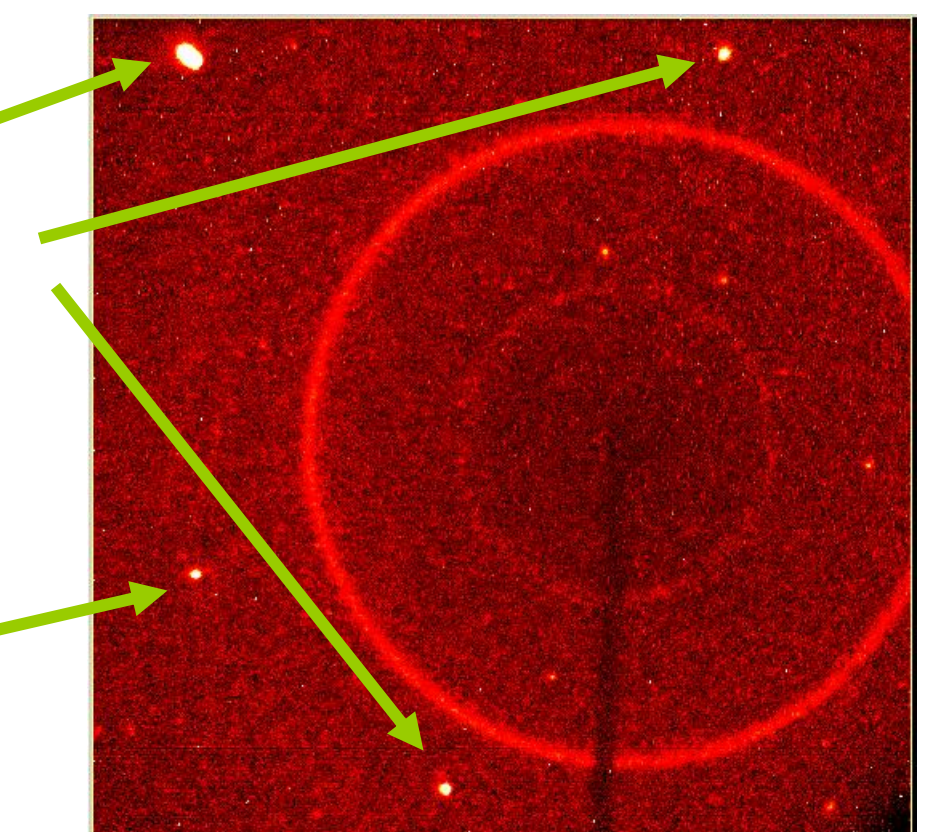

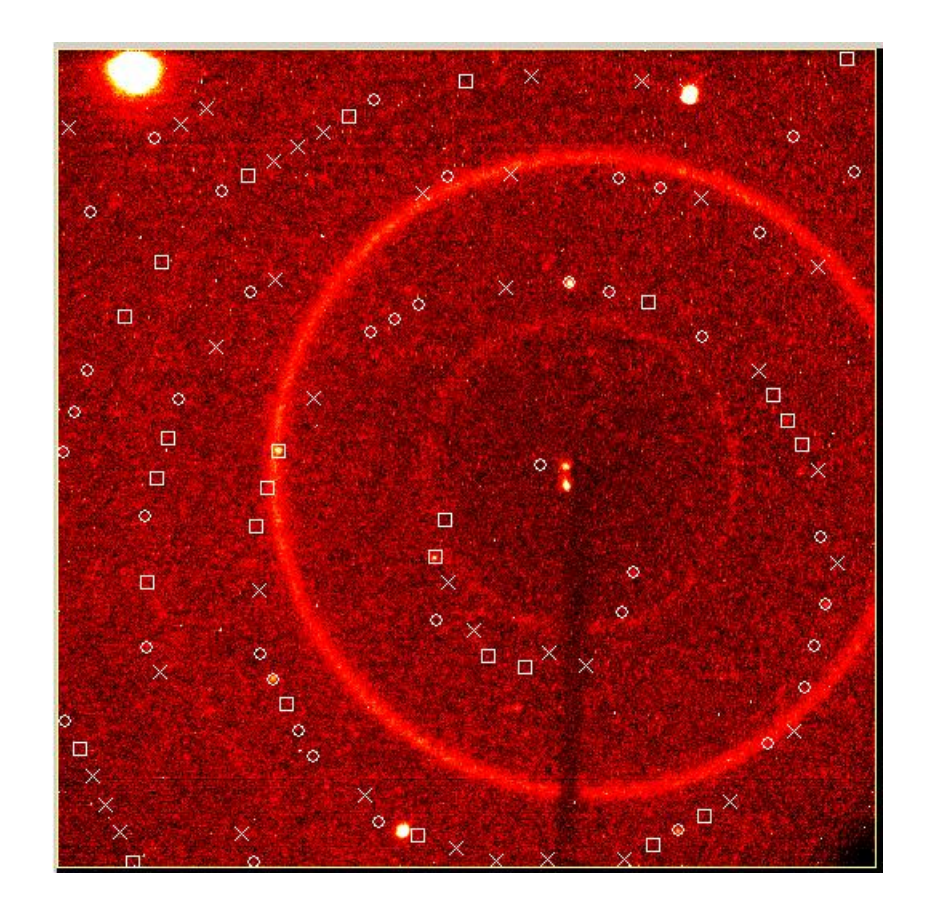

After the crystal lattice orientation is determined for the first run, the marking feature can be used for subsequent runs as a very effective aid for spotting the reflections.

3.3 For the lattice determination from a set of reflections the program GEMINI is recommended. It works much better than the indexing routine in SMART even in cases when there is only one crystal lattice present in the data.

GEMINI is especially advantageous if quartz is used for the pressure calibration, because the program will reveal both lattices (the investigated crystal plus the quartz crystal).

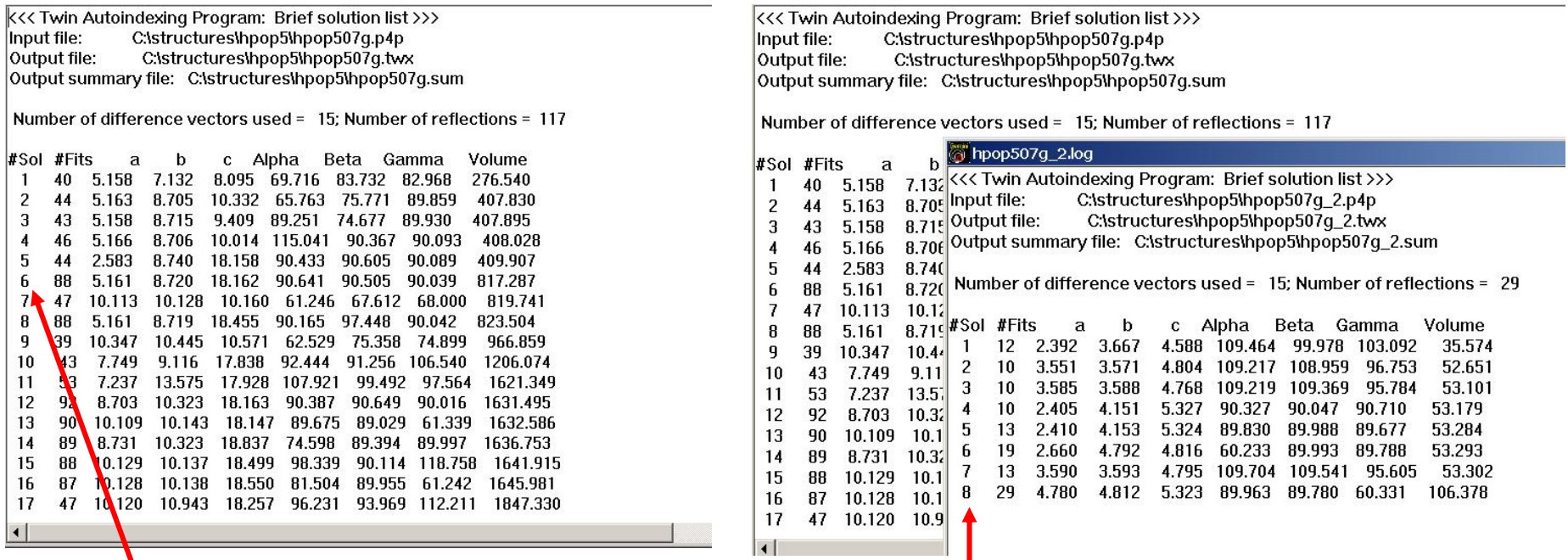

Solution 6 reveals the investigated Solution b reveals the investigated The rest of reflections are quartz reflections.<br>
crystal (an ortho-pyroxene).

It can always be expected that the crystal is not perfectly centred and this introduces the inaccuraces in the lattice parameters determined from only few runs. They will disappear when data from all the runs are merged. However, the experience shows that it is not easy for the program to find a common cell starting from the full merged dataset. Another tactics showed to be more effective in the most of the cases:

-Determine the lattice orientation from the first run data only (if you are using the "manual" procedure you would anyhow go through this step in order to be able to mark reflections when inspecting subsequent runs).\*

- -Add reflections from the second run and refine the lattice parameters.
- -Save the updated orientation and continue by adding each subsequent run.

\*As the HP investigations are usually performed as series of measurements on the same sample under varying pressure, the lattice orientation determined in one run can also be used for spotting the reflections in the subsequent one, thus speeding-up hand-picking.

# **Saint phase**

**∫** Obtaining integrated intensities and accurate crystal lattice parameters

Using the SAINT+ program

There might be up to three integrations necessary:

- 1. Integrating data for the investigated crystal
- 2. Integrating quartz (internal standard) reflections to obtain accurate crystal lattice parameters
- 3. Integrating the investigated crystal and the diamond contributions together to register the overlaps

#### Some important reminders:

The number of runs in the recommended procedure exceeds the default. One needs to add more runs to the list…

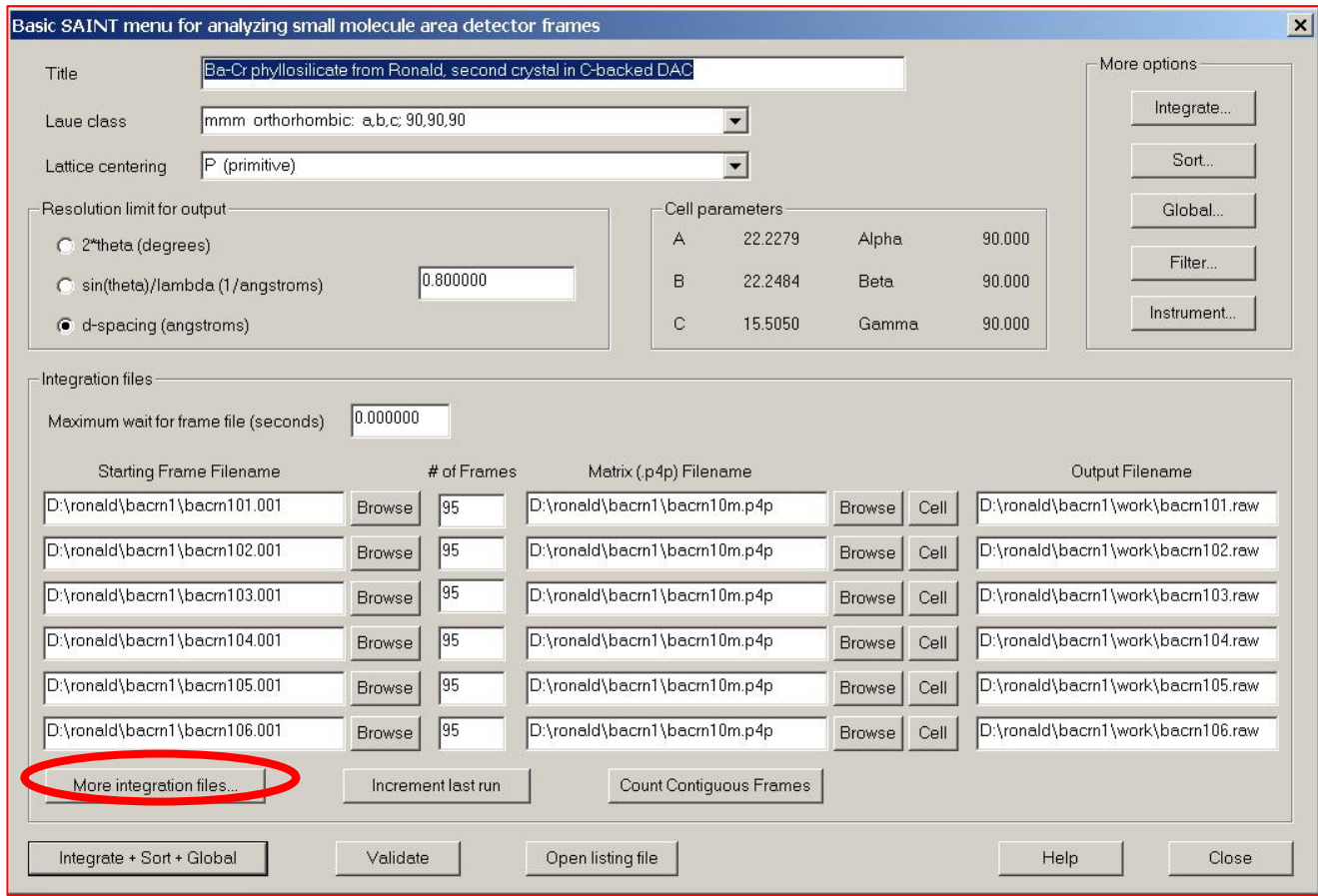

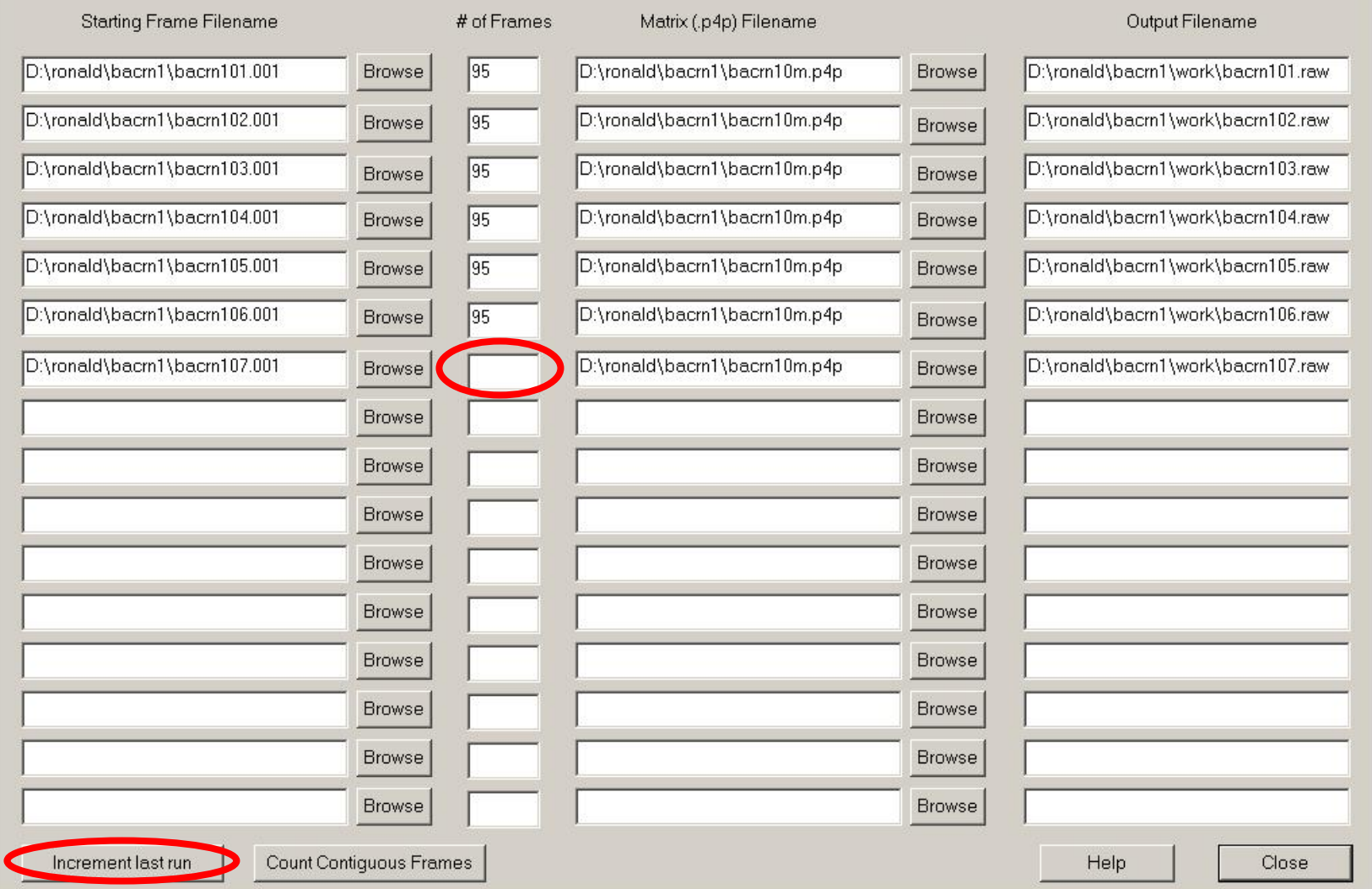

Unfortunately, the program does not recognize automatically that there are more runs than on the starting page, so the remaining must be input one by one. Increment last run helps a lot, but the number of frames must be typed in.

 $\vert x \vert$ 

Although the recommended data collection strategy avoids the shaded regions on detector area, there might be a shadowing of the primary beam at the beginning or the end of the sweep sequence, if one tries to use the full opening of the DAC. Check the critical frames and exclude, if necessary, from the integration (but you are routinely visually checking your frames after the data collection, just in case… aren't you?)

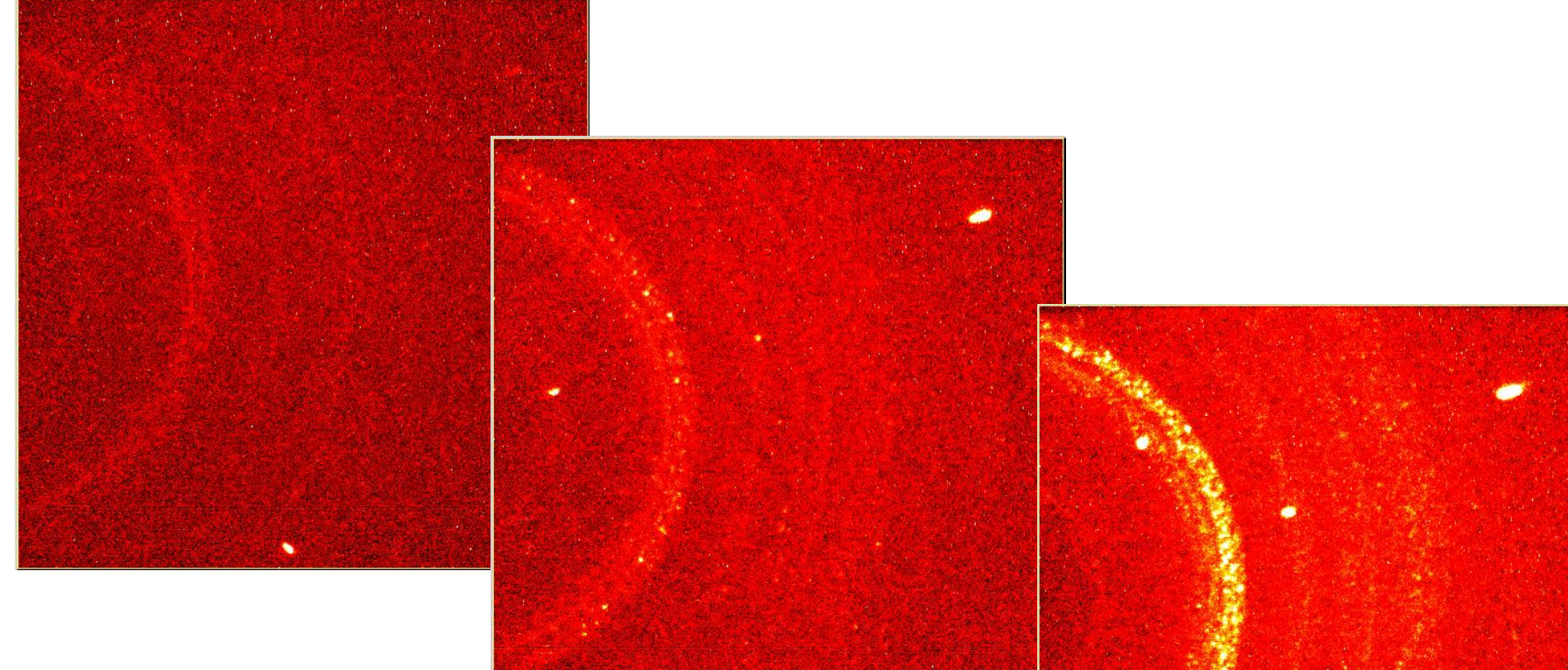

During the two first frames the primary beam was partly shaded. Should be excluded from integration!

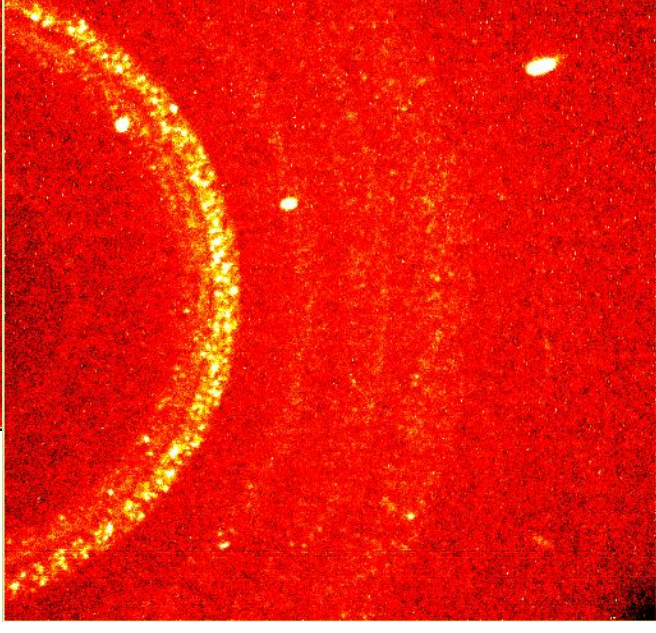

Due to the "stormy" background, keep the box size as small as possible. No updating of the orientation!

> Constrain detector parameters (you are using calibration data from the measurement on standard in your P4P file!)

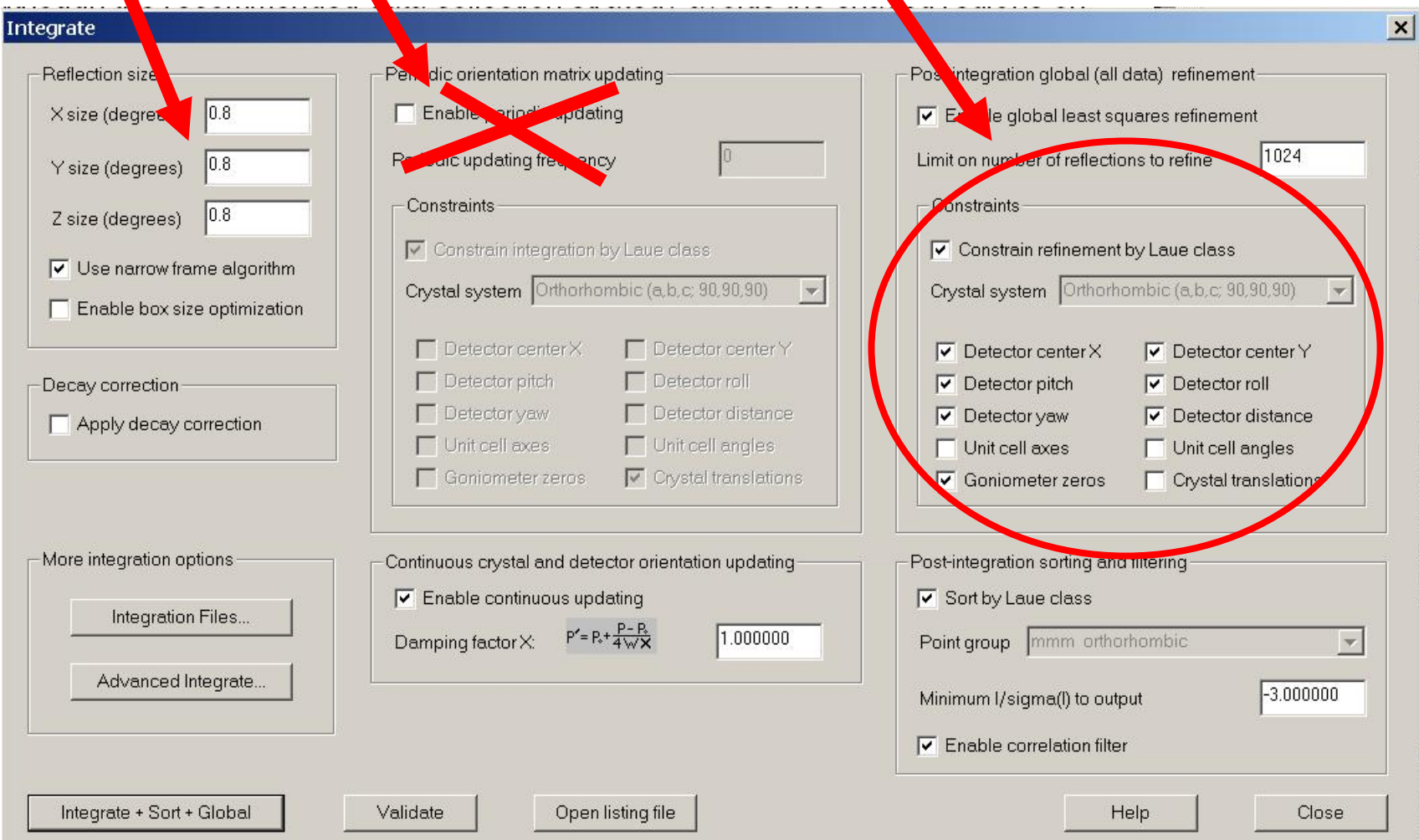

# **Correction phase**

It is highly recommended that you measure your crystal and use ABSORB. No details here, just the orientation specification for the Smart system. When measuring crystal it is supposed you measured the crystal with the DAC upwards from the goniometer head and looking along the primary beam when all the angles are on zero.

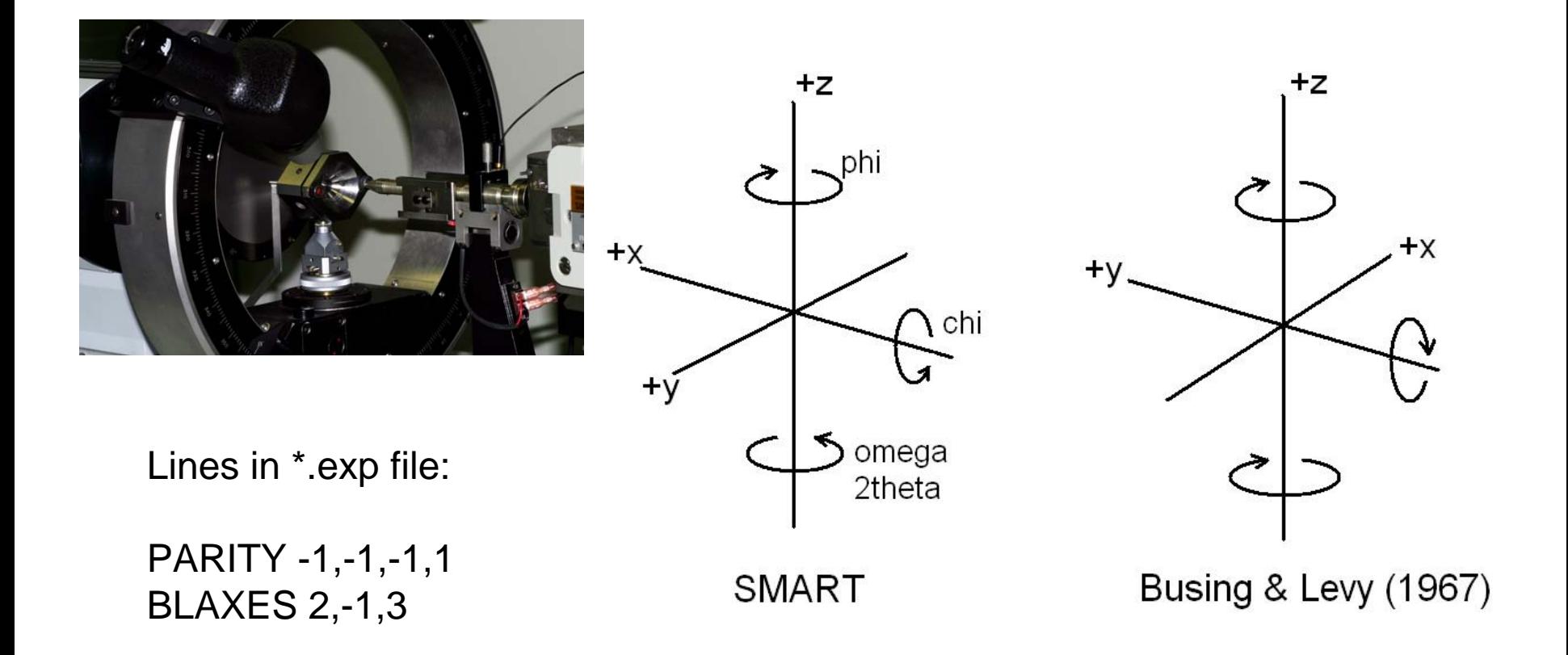

Few last words about the Bruker-AXS diffractometer:

P4 goniometer or Kappa-geometry preferable!

Old software was and is still very good for HP work. It allows for a large and versatile intervention from the user and contains some nice functions (e.g. hand picking of the reflections).

There have been developments in hardware which should give a significant improvement (larger and more sensitive detectors, recently stronger sources…) if they work OK.

Software development went unfortunately along the total-automation line taking the initiative from the user. The drawbacks of loosing some important functions and straightforward influence contained in the old software weigh in the opinion of our group more than the advantages of making some programs more "intelligent". The impression is that the purpose was not to give good crystallographers more versatile tools, but that some good crystallographers tried to solve all the problems in advance for a mediocre user.